## Viewing Google Form Quiz Results

Once all students have completed a Google Form assessment, I will release your responses and score. It will arrive at the email address you entered on the form.

If the email appears something like this, simply click the button "View Score" and you should be set.

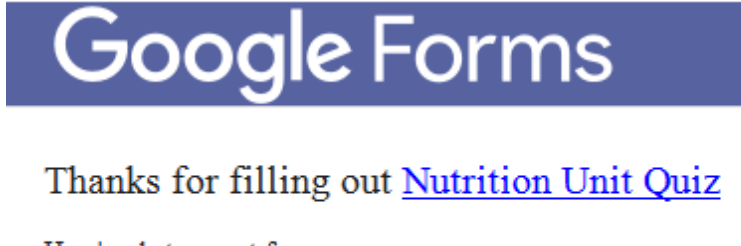

Here's what we got from you:

View score

 $\overline{a}$ 

If, however, the email looks something like this (see right), you might think you can't access your quiz because there is no apparent button or link to do so. But there IS a link…it's just invisible (no idea why)!

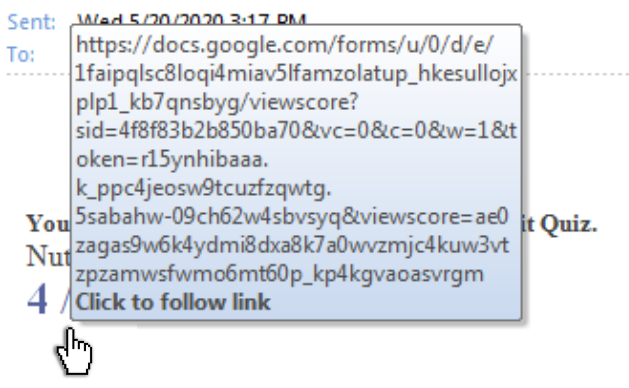

Your score has been released for Nutrition Unit Quiz. Nutrition Unit Quiz 4/18

To find it, hover your cursor just under the score where you can't see anything and voila! The URL for your quiz will appear in a bubble (see left). Click the empty space when/where the URL bubble appeared and it should take you to your quiz. And for no apparent reason, if you return to the email after clicking the invisible button…it's no longer invisible (see below). Go fig!

Your score has been released for Nutrition Unit Quiz. Nutrition Unit Quiz 4/18 **VIEW**